# **TECH TRAINER** VOL. 0.7

#### Michael K. Berg michael.berg@eastern.k12.in.us

### **Internet Based Video in the classroom**

Internet based videos can be a unique punctuation on certain lesson plans, however there are always things that seem to go wrong. There are a few things you can do to help the process along so you don't end up with gum in your hair if your students become impatient. Always attempt to load the video in the morning before your class starts. Allow the video to load all the way, so that the video is buffered to a file, allowing for smoother video playback during the actual lesson. If that is not possible, plan the activity in the early morning when Internet congestion is usually low allowing you greater bandwidth for your video. You might also consider downloading the video if it is available in that form. This gives a greater degree of control, which as we know, is out of our hands with websites. And, for when all else fails (and sometimes it will), have a backup plan. Technology can sometimes have hiccups.

> **GET SITES**  "Great Educational Technology" Sites www.kubbu.com www.learner.org/students

# **Productivity Tip #7**

Sometimes you may want to insert a graphic into Microsoft Word, PowerPoint, or Publisher and you may not be able to get the picture to line up quite like you want with the text layout. This is because something called "snap-to-grid" is usually turned on by default. If this is the case, don't bother searching "Help" for how to turn off the "snap-to-grid" feature. Instead simply hold down the "Alt" button and drag the graphic to its new location. Holding down "Alt" while dragging a graphic temporarily turns off "snap-to-grid."

# **UPCOMING EVENTS AND**

\*White board installs have finished up. I will be attending a training for both schools on Wednesday, October 7th. \*I will be attending the yearly "ICE" conference all day on Friday, October 9th. \*If you are doing something creative with technology in your classroom, feel free to invite me in to observe.

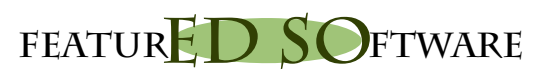

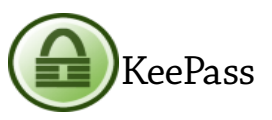

Many times individuals use the same password for multiple accounts on the web leading to security vulnerabilities. If a thief were to gain access to your one password, he or she would have access to all of your accounts. KeePass allows you to use one master password to keep track of all of your other passwords. This means you would only become vulnerable if an individual gained access to your KeePass database and your master password. KeePass also takes security one step further by allowing a physical layer of protection. You can actually install the "lock" for the file on a usb drive. In order to access the database of passwords you have to have the usb drive inserted into an open usb port. This makes it incredibly hard to steal your passwords. KeePass also makes your life easier with an auto complete function that fills in usernames and passwords for you when you go to common websites. In other words, all you have to remember is your key and you can access all of your accounts automatically with the press of one key. Check out the description and features at http://KeePass.info. (Note: autocomplete feature requires setup by user and instructions are given at the website)